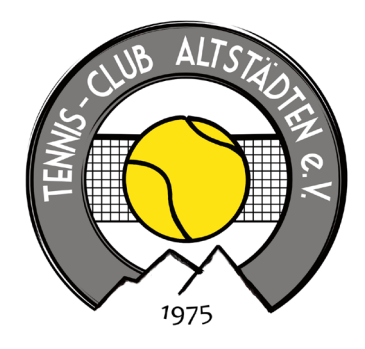

## Anleitung zur Online-Platzbuchung

## Liebe Tennisfreunde,

ab sofort könnt Ihr unsere Tennisplätze auf der Homepage und der Plattform Eversports reservieren. Damit kann jeder über sein Smartphone oder seinen Computer schauen, wann welche Plätze frei sind und ggf. direkt online buchen. Für die Buchung vor Ort ist im Gastraum ein Laptop vorhanden. Die handgeschriebenen Belegungspläne sind damit Geschichte.

Auf unserer Homepage findet Ihr unter www.tc-altstaedten.de/platzbuchung den direkten Link zur Platzbuchung. Alternativ könnt Ihr auch unter www.eversports.de nach unserem Verein suchen und dann auf "Platz buchen" klicken. Mit dem QR-Code kommt Ihr bequem mit Eurem Mobiltelefon auf die Eversports-Seite. Dort könnt Ihr die App auf Euer Handy herunterladen, dann geht es künftig ganz einfach.

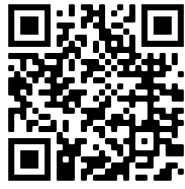

- Im Buchungskalender seht Ihr zuerst eine Übersicht der nächsten 7 Tage. Rechts oben findet Ihr den Kalender, in dem Ihr weiterblättern oder direkt das Datum eingeben könnt. Vorausbuchungen sind bis max. 6 Tage möglich. 2
- Bei den Plätzen seht Ihr blaue und gelbe Kästchen. Blau bedeutet, dass der Platz frei ist und gebucht werden kann. Gelb bedeutet, dass der Platz schon reserviert ist. 3
- 4 Um einen Platz zu einer bestimmten Zeit zu buchen, klickt Ihr einfach auf das entsprechende blaue Kästchen.
- Es erscheint ein Fenster für die Buchung, in dem Ihr Euch zunächst mit Eurer E-Mailadresse und Passwort einloggen müsst (Registrierung einmalig vor der allerersten Buchung über den Link "Hier registrieren"). Jeder Nutzer benötigt eine eigene E-Mailadresse. Anschließend müsst Ihr noch folgendes eingeben: 5
	- Bis wann (wieviele Stunden) soll der Platz gebucht werden
	- Angabe, ob Ihr mit einem Mitglied oder Gast spielt. Bitte auch die Namen der Mitspieler eintragen (wegen Kontaktverfolgung in Zeiten von Corona).
- Mit einem Klick auf "Jetzt buchen" bestätigt Ihr die Buchung und der Platz ist reserviert. Ihr bekommt kurz darauf eine Bestätigungsmail zugeschickt.

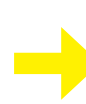

Stornierungen sind bis 1 Stunde vor Spielbeginn möglich. Falls Ihr eine Buchung stornieren oder ändern möchtet, dann geht einfach wieder zum Buchungskalender und klickt rechts oben auf "Login". Nach Eingabe Eurer E-Mailadresse und des Passworts könnt Ihr Eure Buchungen ansehen und bearbeiten bzw. stornieren.